# CURSE of BABYLON

by **XTALSOFT** 

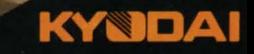

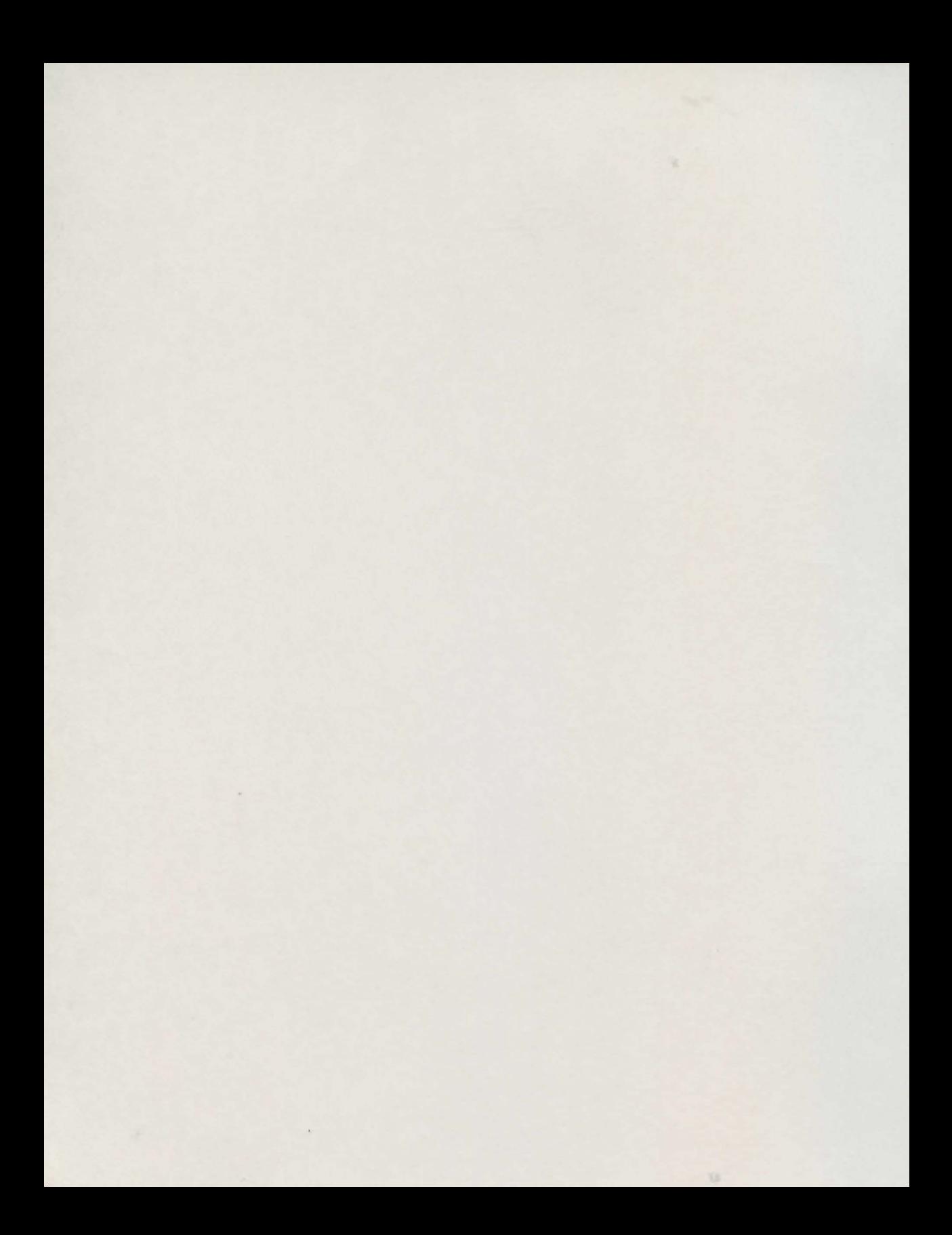

# TABLE OF CONTENTS

#### STARTING INSTRUCTIONS *Equipment Requirements Booting the Profam Joystick Contro Special Keys Hints on Game Play*

# THE STORY OF BABYLON

USING THE PROGRAM *Opening Screen Options Screen Game Screen Room Screen*  **History of Magic Items and Spells** *Magic Items Spe1ls* 

## **CREDITS**

*About Kyodai Software About XTALSOFT Japan Additional Credits* 

#### WARRANTY INFORMATION

11

2

*4* 

*5* 

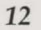

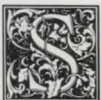

# **TARTING INSTRUCTIONS**

# **EQUIPMENT REQUIREMENTS**

**To run Curse of Babylon you must have:** *1. Commodore* 64 *or Commodore 128 computer (in*  C64 *mode)* 

- 2. *1541, 1571or100% compatible 5.25" disk drive*
- *3. Commodore compatible one-button joystick*

4. *Blank floppy disk on which to save your games in progress* 

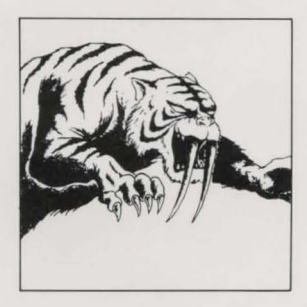

#### **BOOTING THE PROGRAM**

*In sert the Curse of Babylon disk into the disk drive. Be sure to pl11g your joystick into Joystick Port* 2. *Tum*   $on$  your disk drive, monitor and computer.

*At the* **"READY"** *prompt, type* **LOAD "\*",8,1** *and press RETURN. After the program loads, press RETURN if you wish to bypass the title screen or introduction.* 

*Use the joystick or the cursor keys on the keyboard to select START GAME and press the FIRE BUTTON on the joystick or RETURN. You will then be asked to insert Side* 2 *of the disk and press the FIRE BUTTON on the joystick or RETURN. The game screen will appear. Use the joystick to move the character around.* 

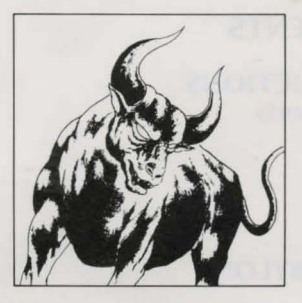

#### **JOYSTICK CONTROL**  *JN THE GAME*

*Use the joystick to move the character to the left and right. Also, use the joystick to climb up and down trees and ladders. To jump, push the joystick in the direction you want to jump and press the fire button. Moving the joystick while you are in mid-jump will allow you to control the path of your jump. Pressing the fire button while standing still will use the magic item that you have selected. This includes drinking potions and casting spells. If yo11 have a magic item (i. e. weapon) selected, it will fire in the direction that you are facing.* 

#### *IN THE MENUS*

*Use the joystick to move the arrow pointer to each menu selection in the different menus. Press the fire button to choose a selection.* 

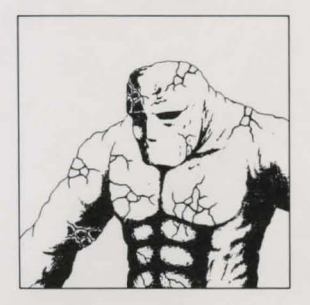

#### **SPECIAL KEYS**

*RETURN KEY* - *Displays OPTIONS SCREEN. At this screen you can save and load games, select magic items, or select music. You can also see your character's status including: hit points, magic points, strength, defensive power, and current weapons you are carrying.* 

*CURSOR KEYS - You can use the cursor keys to move the arrow pointer to each menu selection in the OPENING SCREEN menu and in the OPTIONS menu.* 

*SPACE BAR - Pressing the space bar will use the magic item that you have selected. This includes drinking potions and casting spells. If you have a magic item (i.e. weapon) selected, it will fire in the direction that you are facing.* 

*SHIFT LOCK* - *Pauses the game in progress. Press again to resume game.* 

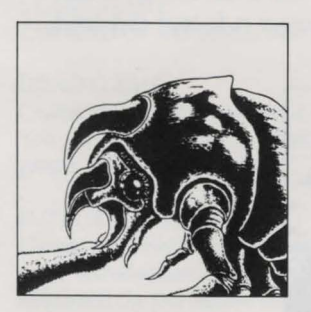

#### **HINTS ON GAME PLAY**

• To attack monsters, just walk into them. Be sure to *attack monsters when they are most vulnerable. if you attack them while they are attacking you, you will suffer more damage. Wait until they are not facing you to kill them.* 

• *Journey through the mysterious land of Babylon to find keys, magic items, and weapons. The magic items and spells you will find can only be used if you have magic power. When you get red magic potions, use them to replenish your magic power, but use them wisely- they are few and far between. You will also come across blue heal potions. If your hit points are zero and you have one or more blue potions, one potion will automatically be used to restore your hit points to full.* 

• *To save and load games, press RETURN to bring up the OPTIONS SCREEN. Select the appropriate menu choice.* 

• *Be sure to keep your wits about you and remember to save your strength and magic. You'll need every ounce to survive in Babylon!* 

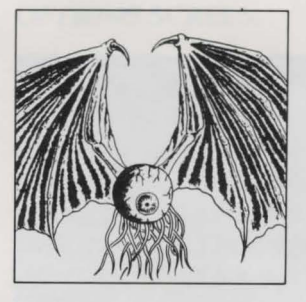

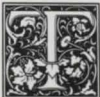

# **IE STORY OF BABYLON**

*In a far away land in a time long forgotten, there existed a peaceful land called Babylon. The inhabitants of Babylon were a kindly folk who enjoyed the solitude of their quiet land. One day, however, a small comet crashed into this peaceful land. Although it did not cause mass destruction, it uncovered the gate to the underworld, which released many hideous monsters upon the population of Babylon. These monsters slowly began to terrorize the population, leaving behind a path of death and destruction. One particularly hideous demon, Pretaurious, now guards the gate to the underworld and unleashes his monster horde to devastate the land.* 

*Now, traveller, a spectral voice speaks to you from beyond* -

*"Please restore peace and beauty to the land of Babylon. As long as the gate to the underworld remains open, the plague will continue. Rid our land of this evil and seal the passage to hell forever. Traveller, you have been chosen ... "* 

*You must be warned, many brave warriors and wizards have tried, unsuccessfully, to rid Babylon of this dangerous menace and close the gate to the underworld. Even the mighty swordsman, Gilgamesh, was defeated in his attempt. All that is left of the warriors are some items that they have left behind. Pretaurious was not merciful to the wizards and placed a curse upon them, forcing them to remain in the underworld until someone* 

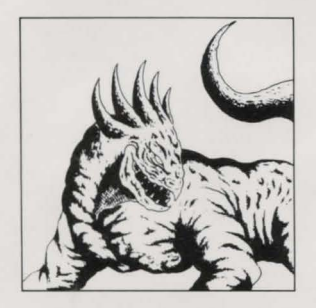

*can break the curse that keeps them imprisoned. It is told that the wizards will reward the one who releases them from their curse with a magic power.* 

*Now that you have decided to undertake this quest, traveller, you must be brave, strong and tme to close the gate to the underworld, so that the monsters may no longer rule over this land.* 

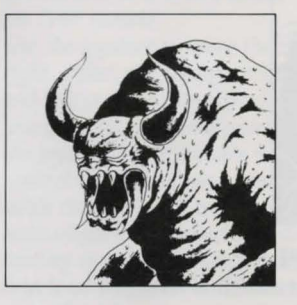

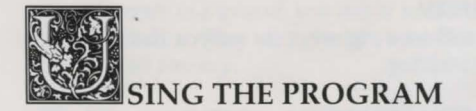

#### **OPENING SCREEN**

At the opening screen you will be presented with the  $following choices:$ 

*START GAME This selection will start a new game.* 

#### *LOAD GAME*

*Choose this selection to load a previously saved game. You will be prompted to select one of five possible saved* games from your data disk.

#### *INTRODUCTION*

*Choose this selection if you would like to return to the* game introduction. The introduction will continuously *loop until the fire button or a key is pressed.* 

#### *LEVEL*

*There are three difficulty levels for Curse of Babylon. Novice is for the beginning adventurer. A tried and true swordsman should try Apprentice. 011/y an 11/timate warrior should attempt the Master level.* 

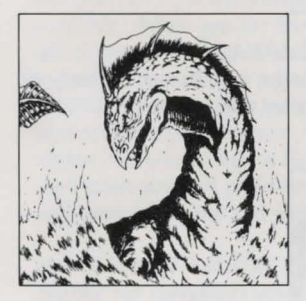

# **OPTIONS SCREEN**

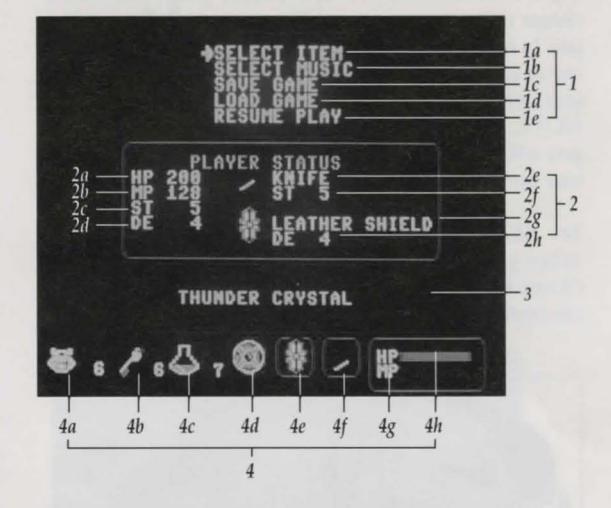

#### *1* - *CONTROL MENU*

*At any point while playing a game, pressing RETURN will bring up the OPTIONS SCREEN. The CONTROL MENU within this screen allows you to control many items in the game. From this menu you can select a magic item, choose the current game music, save your game in progress, load a previously saved game, or resume playing your current game.* 

#### la - *SELECT ITEM*

*Use this selection to choose the magic item in your*  inventory that you would like to have at hand. Move *the joystick right or left to scroll through the magic items that you have collected in your quest. When you resume your game and press the space bar or fire button you will use the item you have selected.* 

#### *lb* - *SELECT MUSIC*

*There are seven different musical scores* (M1 - M7) in *the game. The music will change as you advance through the levels of the game. If you would like to change the music on your own, use this selection to do so.* 

#### *le* - *SAVE GAME*

*Curse of Babylon* is *a fast-paced action game and it* is *wise to save often. You can save five of your games in progress (Cl* - *GS) to a data disk. If you do not have a data disk, simply insert a blank disk into the drive when you are prompted to insert a data disk. The program will then create a data disk for you. NOTE: Saved*  games include the current skill level at which you are *playing.* 

#### *1d* - *LOAD GAME*

If you wish to load a previously saved game, you should *choose this menu selection. The program will prompt you to insert your data disk and then ask you to select one of your five saved games to load. From this menu you can also restart the game from the beginning. NOTE: If you are loading a previously saved game, you will resume playing at the skill level that the game was saved.* 

#### le - *RESUME GAME*

*When you are finished in the OPTIONS SCREEN, choose this menu selection to resume the game you are currently playing.* 

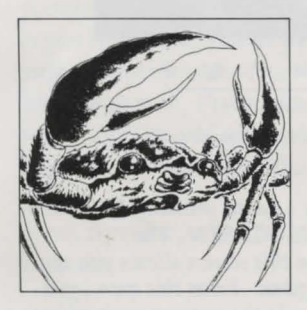

#### *1- STATUS AREA*

*Jn this box you will find information on such items as your rnrrent hit points, magic points, strength, defensive power, type of weapon, strength of weapon, type of shield, and defensive power of shield.* 

#### *2a* - *HIT POINTS*

*This number represents your maximum hit points (life) available. When you are hurt, the number will decrease. To restore your life power you will need lo find a blue potion or a Reincarnation Spell.* 

#### *lb* - *MAGIC POINTS*

*This number represents your maximum magic points available. As you use magic spells and items, the number bar will decrease. To restore magic power you will need to find a red potion or a Reincarnation Spell.* 

#### *le* - *STRENGTH*

As you battle your way through the terrors of Babylon, *your strength will go up as you gain experience and find better weapons.* 

#### *ld- DEFENSIVE POWER*

Your character has limited defensive power. Your *defense will go 11p as you gain experience and discover better shields.* 

#### *le - WEAPON*

Here you will see a picture of the weapon that you are *currently wielding.* 

#### *lf - WEAPON STRENGTH*

Each weapon you get will have a different strength. *Always pick 11p a weapon with a higher strength than the one you currently have.* 

#### *lg - SHIELD*

Here you will see a picture of the shield that you are *currently wielding.* 

#### *lh* - *SHIELD DEFENSIVE POWER*

Each shield you get will have a different defensive *power. Always pick 11p a shield with a higher defensive power than the one you currently have.* 

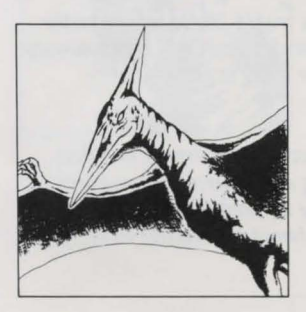

*3* - *MAGIC ITEM NAME AREA* · *When you are selecting a magic item to use, the name of the current magic item selected will appear here.* 

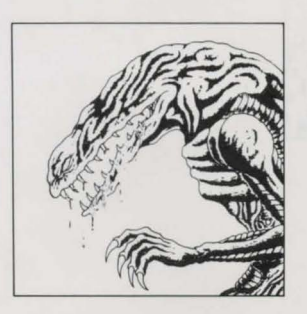

#### *4* - *CURRENT TTEMS BOX*

Look to this area to find out the status of crests, keys, *heal potions, magic items, your weapon, your shield, and how many hit and magic points you have left.* 

#### **4a** - *CREST COUNTER*

In defeating monsters and entering rooms, you will *collect crests. These crests will allow you to help the*  $w$ izards you will encounter in Babylon. If you give

**-6-**

*enough crests to a wizard, you might be able to free the*  cursed wizards. They may give you something to aid *yo11 1n your ;ourney.* 

#### *4b* - *KEY COUNTER*

*Yo11 will need keys to open the doors to the hidden rooms in Babylon. You can get keys by killing*  monsters. If you unlock a door, it will remain unlocked.

#### *4c* - *HEAL POTION COUNTER*

*Heal potions are very important to your survival. They will restore your hit points when you use one. You can get hen/ potions by killing monsters and from wizards that you have freed.* 

#### *4d* - *MAGIC ITEM SELECTOR*

*Here you will see the magic item or spell that you currently have selected.* 

#### *4e* - *SHIELD STATUS*

*Here you will see a picture of the shield that you are currently wielding.* 

#### *4/- WEAPON STATUS*

Here you will see a picture of the weapon that you are currently wielding.

#### *4g- CURRENT HIT POINTS*

*The blue bar represents your maximum hit points (life) available. When you are hurt, the length of the blue bar will. decrease. To. restore your life power you will 11eed to find a b/11e potion or n Reincarnation Spell. When your hit points are zero, you will automatically use a* blue potion if you have one. If you do not have a blue potion, but you do have a Reincarnation Spell, it will be *used when your hit points are zero. This will restore*  both your hit points and your magic points.

## *4h* - *CURRENT MAGIC POINTS*

*The\_ red bar represents your maximum magic points available. As you use magic spells and items, the length of the red bar will decrease. To restore magic power you will need to find a red potion or a Reincarnation Spell.* If you do not have a red potion, but you do have a *Reincarnation Spell, it will be used when your hit points are zero. This will restore both your magic points and your hit points.* 

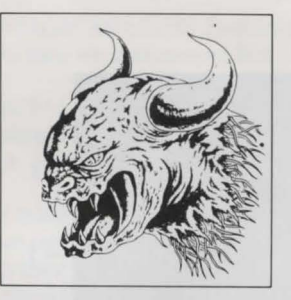

#### **GAME SCREEN**

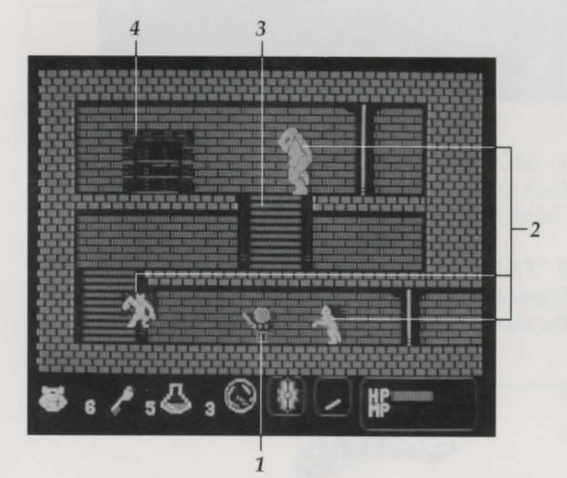

#### 1 - *MAIN CHARACTER*

*You are shown holding the current shield and wielding your weapon.* 

#### *2-MONSTERS*

*You must slay these hideous beasts.* 

#### 3- *LADDER*

*Ladders will allow you to climb up and down to different levels.* 

#### *4-DOOR*

*Enter these doors at your own risk! You might find a treasure chest or possibly a wizard trapped by the monsters of Babylon.* 

# **ROOM SCREEN**

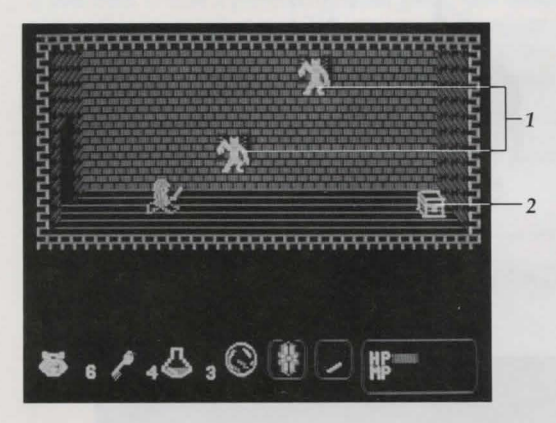

#### *1-MONSTERS*

Each room will be guarded by monsters. You must *choose whether to mn or to stay and do battle.* 

#### 2 - *TREASURE CHEST*

*If you are successful in getting past the monsters, open the chest to find out what it contains!* 

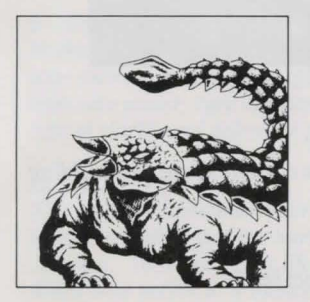

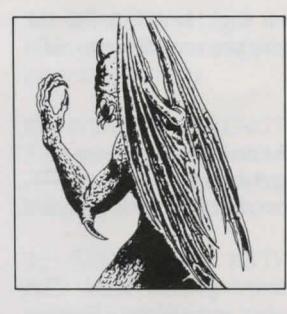

# **HISTORY OF MAGIC ITEMS AND SPELLS**

*When the evil wrath of Pretaurious descended upon Babylon, the strong n11d proud wizards set about creating magic items and mighty spells to defeat the terrible monsters terrorizing the land. However, each*  wizard was so arrogant as to think himself the only one *with the power and knowledge to exterminate Pretaurious. Sadly, they were all wrong.* 

*One by one, they ventured into the lands ruled by Pretaunous. Each was armed with his most prized magic. One by one, Pretaurious and his henchmen captured the wizards and rendered their magic useless to the wizards who created it. He imprisoned them deep in the bowels of his domain. Trapped for what seemed an eternity, the wizards gave up hope of ever being rescued, let alone ridding Babylon of its curse.* 

*You, armed with weapons from lost warriors, now have knowledge of the conceit of the defeated wizards. Do not be so foolish to believe that the magic of one mere wizard can lead you to victory. You must combine all the wizards' power to stop Pretaurious from forever*  ruling Babylon...

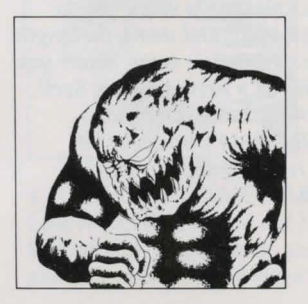

#### **MAGIC ITEMS**

*FIRE CRYSTAL: This crystal will give you control of fire. Its power is strong, but there are stronger powers.* 

*THUNDER CRYSTAL: One of the great wizards of Babylon once had control of the powers of the sky. He harnessed the power and will give it to you if you can find and release him.* 

*RED CRYSTAL: If you find yourself surrounded with no escape, use this item to unleash the wizard's fury on nil monsters around you.* 

*CRYSTAL EYE: Created to confuse monsters, this item momentarily short-circuits the brains of evil ones.* 

*ST AR PENDANT: This magic will make a wall appear in front of you. You can use the wall to block monsters or climb up to a higher place. The wall is only a temporary manifestation.* 

*MAGIC RJNG: This magic was conjured 11p by wizards to increase strength and defensive power. When you get one, use it right away.* 

*MAGIC GLASS: The power of this pendant* is *said to be the only thing that can destroy one of the large monsters that inhabit Babylon.* 

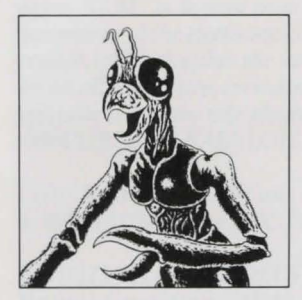

#### **SPELLS**

*REINCARNATION SPELL: A magic spell that will bring you back to life when you have no more hit points. It will also give you full magic power.* 

*SAND OF CLOUD TIME: Legend has it that a minor wizard created a spell to temporarily slow down the onslaught of the monsters. While the monsters are lethargic, you should attack!* 

*SANO OF FROZEN TIME: Considered a poor spell, this allows you to temporarily paralyze all enemies. Unfortunately, you cannot defeat a frozen monster.* 

*MAGIC MIRROR: Enables the one who uses this spell to view the area around him. Monsters are not visible.* 

*SPELL OF SKYWORLD: When* you *get this spell, you should travel to the highest location in the land and use it. Something magical will happen.* 

*UNDER WORLD SEAL SPELL: This magic spell has an incredible power. It was conceived by the supreme wizard himself and is said to be the last hope against the powerful Pretaurious.* 

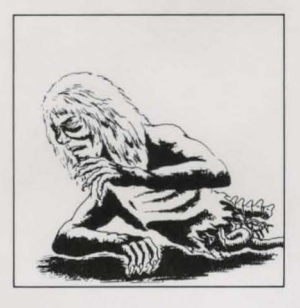

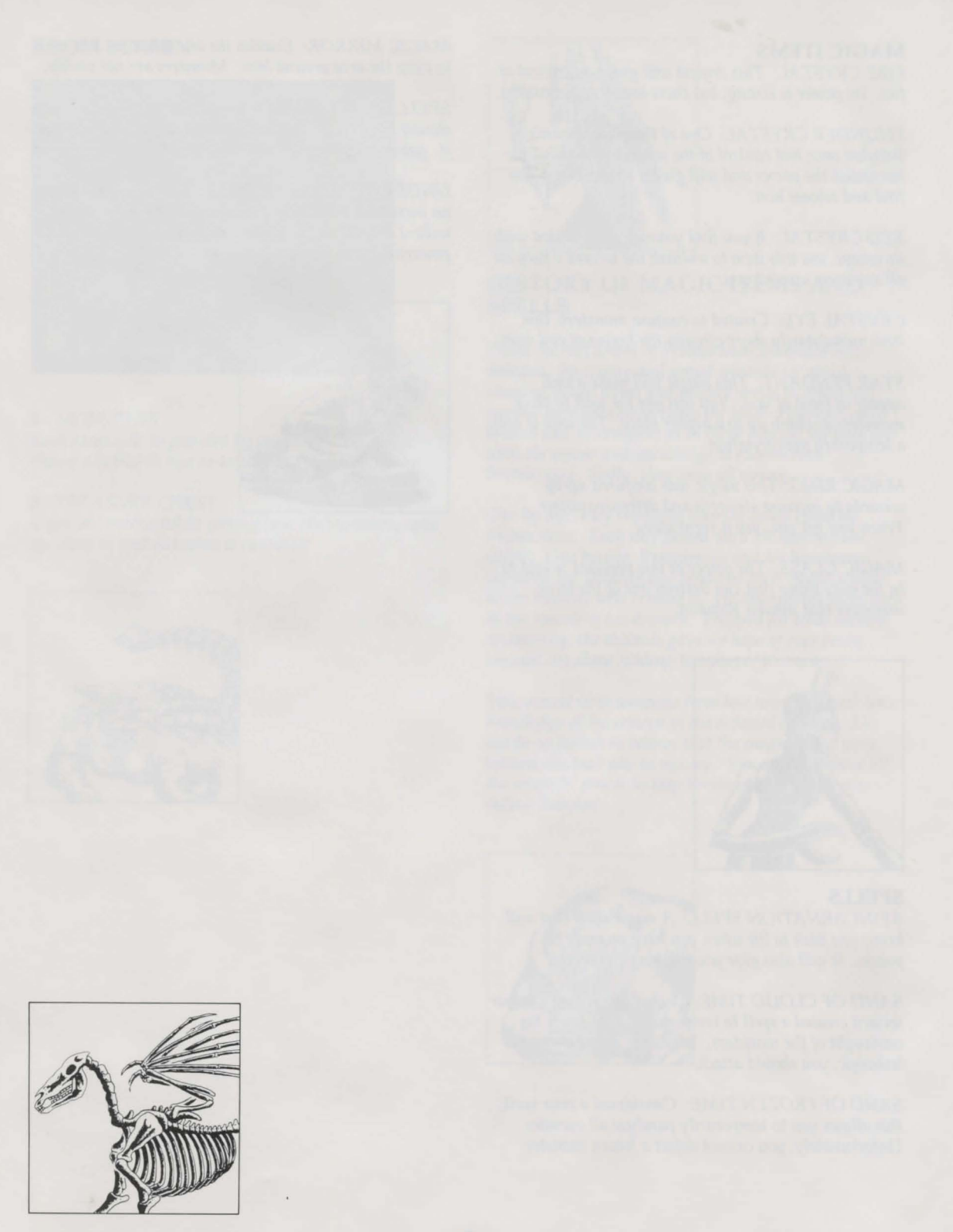

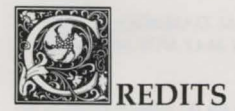

#### ABOUT KYODAI SOFTWARE MARKETING. INC.

# **KYNDAI**

Founded in 1988, Kyodai is a joint venture involving 12 Japanese entertainment software publishers and Brøderbund Software, Inc. An American company based in San Rafael, California, Kyodai brings bestselling Japanese personal computer software titles to the North American market. At Kyodai, we believe that American computer users will enjoy our converted Japanese programs for their superb graphics and their interesting storylines - the same characteristics that made them best-sellers in Japan.

# ABOUT XTALSOFT CO., LTD JAPAN

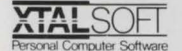

XTALSOFT was founded by Yoshiyuki Morita and his friend Takeshi Kono in 1982 in Osaka, Japan. Since that time, the company has released more than one hundred personal computer game titles. The company name, XTAL, is derived from a term describing a component of the electronic circuitry of computers, the crystal, which supplies the most essential signal that drives all computers, including yours. XTALSOFT'S specialty is fantasy role-playing games although the title CURSE OF BABYLON, is an action title.

CURSE OF BABYLON was initially released in Japan as BABYLON for the NEC PC-8801 series computer.

#### **ADDITIONAL CREDITS**

Programmer: Cathryn Mataga Product Managers: David E. Davis and Michael Shorrock Quality Assurance: Don Walters, Dan Doellstedt, Eric Zeller, and Alex Budge Text Translation: Larry Tyrrell Package and Manual Design: The Design Office of Wong & Yeo Original Cover Art: Chris Kirby Manual: David E. Davis, Dan Doellstedt, and Don Walters

#### **Special Thanks To:** Yoshiyuki Morita **XTALSOFT** Japan **John Eaton** Scott Tsumura Melissa Jennings Yas Noguchi Carry Chiao Gina Vinella

Commodore 64 is a registered trademark of Commodore Business Machines, Inc.

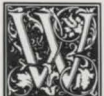

# llARRANTY INFORMATION

#### *KYODAJ'S LIMITED WARRAN7Y INFORMATION*

*Kyodai warrants for a period of ninety (90) days following the original retail purchase of this copy of Curse of Babylon that the program is free from substantial errors or defects that will materially interfere with the operation of tile program as described in tile enclosed user*  documentation. This policy applies to the initial purchaser only.

If you believe you have found any such error or defect in the program *during tile warranty period, call Kyodai's Technical Support Department at (415) 492-3592 between tile hours of 8:30 a.111. and* 5  $p.m.$  (Pacific time), Monday through Friday. Kyodai technical *personnel will attempt to help you correct or avoid the problem. If any* such error or defect cannot be corrected or reasonably avoided by the customer, Kyodai will inform you how to obtain a corrected program disk (or, at Kyodai's option, Kyodai may authorize refund of your *purchase price).* 

*This warranty gives you specific legal rights, and you may also have rights which vary from state to state.* 

#### *DISK REPLACEMENT POLICY*

*If the disk supplied witll this product fails within ninety (90) days of*  purchase for any reason other than accident or misuse by the customer, *please return the defective disk together with a dated proof of purchase to Kyodai Software, 58 Mitcllell Blvd., San Rafael, CA 94903, for a free replacement. This policy applies to the original purchaser only.* 

*Kyodai will replace program disks damaged for any reason, whether* during or after the ninety (90) day free replacement period, for \$5 per disk plus a postage and handling charge of \$2.50 per request, as long as the program is still being manufactured by Kyodai.

#### *LIMITATIONS ON WARRAN7Y*

*Unauthorized representations: Kyodai warrants only that the program* will perform as described in the user documentation. No other *advertising, description, or representation, whether made by a Kyodai* dealer, distributor, agent, or employee, shall be binding upon Kyodai or shall change the terms of this warranty.

*IMPLIED WARRANTIES LIMITED: EXCEPT AS STATED ABOVE, KYODAJ MAKES NO OTHER WARRANTY, EXPRESS OR IMPLIED, REGARDING THIS PRODUCT. KYODAJ DISCLAIMS ANY WARRANTY THAT THE SOFTWARE IS FIT FOR A PARTICULAR PURPOSE, AND ANY IMPLIED WARRANTY OF MERCHANTIBILITY SHALL BE LIMITED TO THE NfNETY(90) DAY DURATION OF THIS LIMITED*  **EXPRESS WARRANTY AND IS OTHERWISE EXPRESSLY AND** *SPECIFICLY DISCLAIMED. SOME STATES DO NOT ALLOW LIMITATIONS ON* HOW *LONG AN IMPLIED WARRANTY LASTS,* SO *THE ABOVE LIMITATION MAY NOT APPLY TO YOU.* 

*NO CONSEQUENTIAL DAMAGES: KYODAJ SHALL NOT BE LIABLE FOR SPECIAL, INCIDENT AL, CONSEQUENTIAL OR OTHER DAMAGES, EVEN* IF *KYODAJ IS ADVISED OF OR A WARE OF THE POSS/BfLITY OF SUCH DAMAGES. THIS MEANS THAT KYODAI SHALL NOT BE RESPONSIBLE OR LIABLE FOR LOST PROFITS OR REVENUES, OR FOR DAMAGES OR COSTS INCURRED AS A RESULT OF LOSS OF TIME, DATA OR USE OF THE SOFTWARE, OR FROM ANY OTHER CAUSE EXCEPT THE ACTUAL COST OF THE*  PRODUCT. IN NO EVENT SHALL KYODAI'S LIABILITY *EXCEED THE PURCHASE PRICE OF THIS PRODUCT. SOME STATES DO NOT ALLOW THE EXCLUSION OR LIMITATION* 

*OF fNCIDENTAL OR CONSEQUENTIAL DAMAGES,* SO *THE ABOVE LIMIT AT/ON OR EXCLUSION MAY NOT APPLY TO YOU.* 

*The user of this product shall be entitled to use the product for his or her own use, but shall not be entitled to sell or transfer reproductions of this* software or manual to other parties in any way, nor to rent or lease the *product to others witllout the prior written permissiou of Kyodai.* 

*Copyright 1990 Kyodai Software Marketing, Inc.* 

For technical support on this or any other Kyodai product, call (415) *492-3592.* 

For more information about Kyodai Software Marketing, Inc. and our *products, write to* us *at:* 

*Kyodai Software Marketing, Inc. Attn: Product Information 58 Mitchell Blvd. Suite C-14*  San Rafael, California *94903* 

## **PLEASE DO NOT MAKE ILLEGAL COPIES OF THIS SOFTWARE**

The software you are using was produced through the efforts of many people: designers, artists, programmers, distributors,  $reta$ <sup>1</sup> retailers and other dedicated workers.

**The costs of developing this and other software programs are**  $recovered$  through software sales. The unauthorized duplication of personal computer software raises the cost to all  $legitimate$  *users*.

This software is protected by federal copyright law. Copying software for any reason other than to make a backup is a  $\dot{v}$ iolation of law. Individuals who make unauthorized copies of **soth1** *<sup>1</sup>* **11rt' 11111\_11 /11· s11hil'tt tn** *(/r:•il* **a11d (ri111i1111 l J'1'1111/ti1·."·** 

# **KYODAI Software Marketing, Inc.**

as a member of the Software Publishers Association (SPA),  $\mu$  supports the industry's effort to fight the illegal copying of personal computer software.

**Report copyright violation to:** *SPA, 1101 Connecticut Avenue, NW, Suite 901 Washington, DC 20036* 

> Kuodai **Proof of Purchase** Curse of Babylon

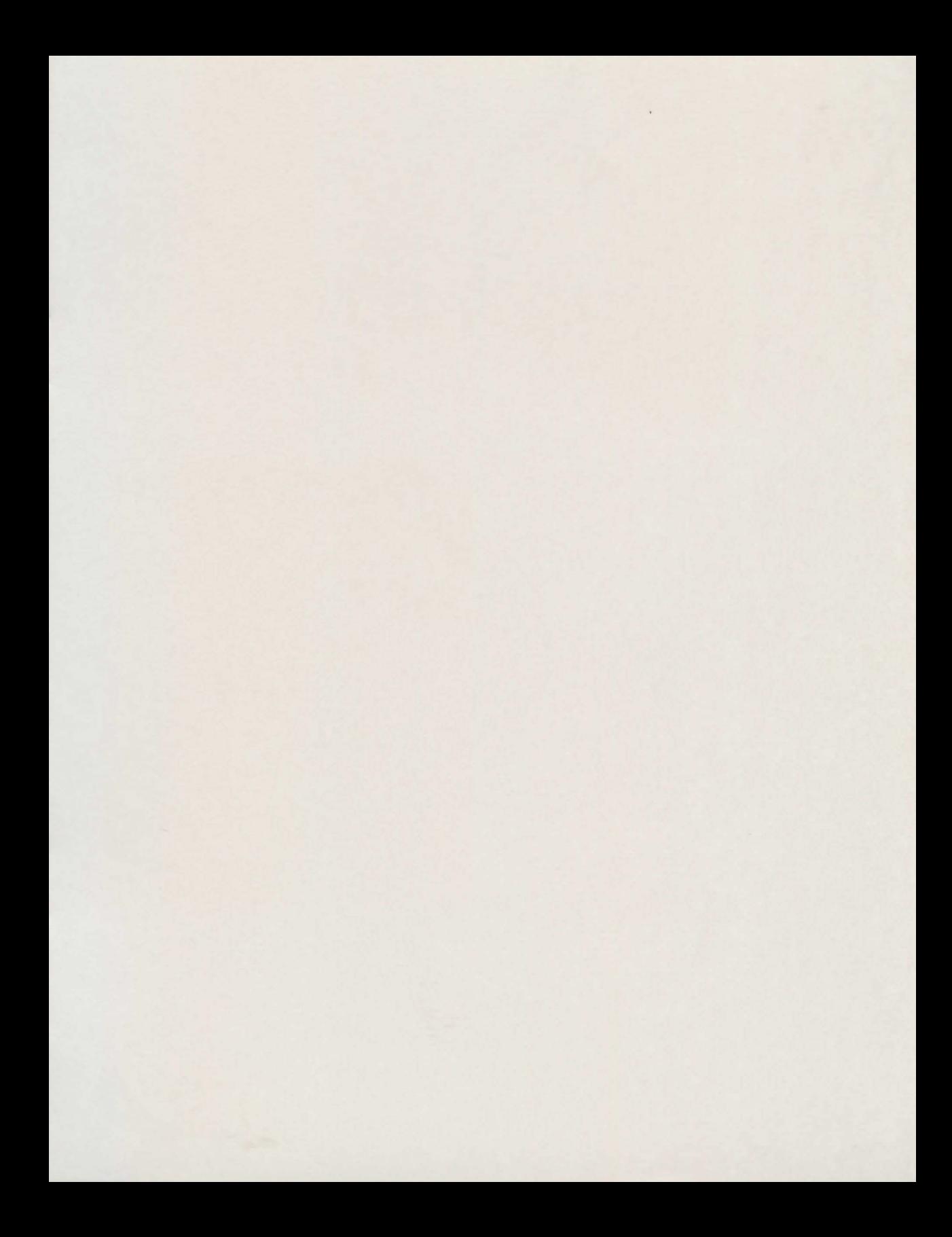

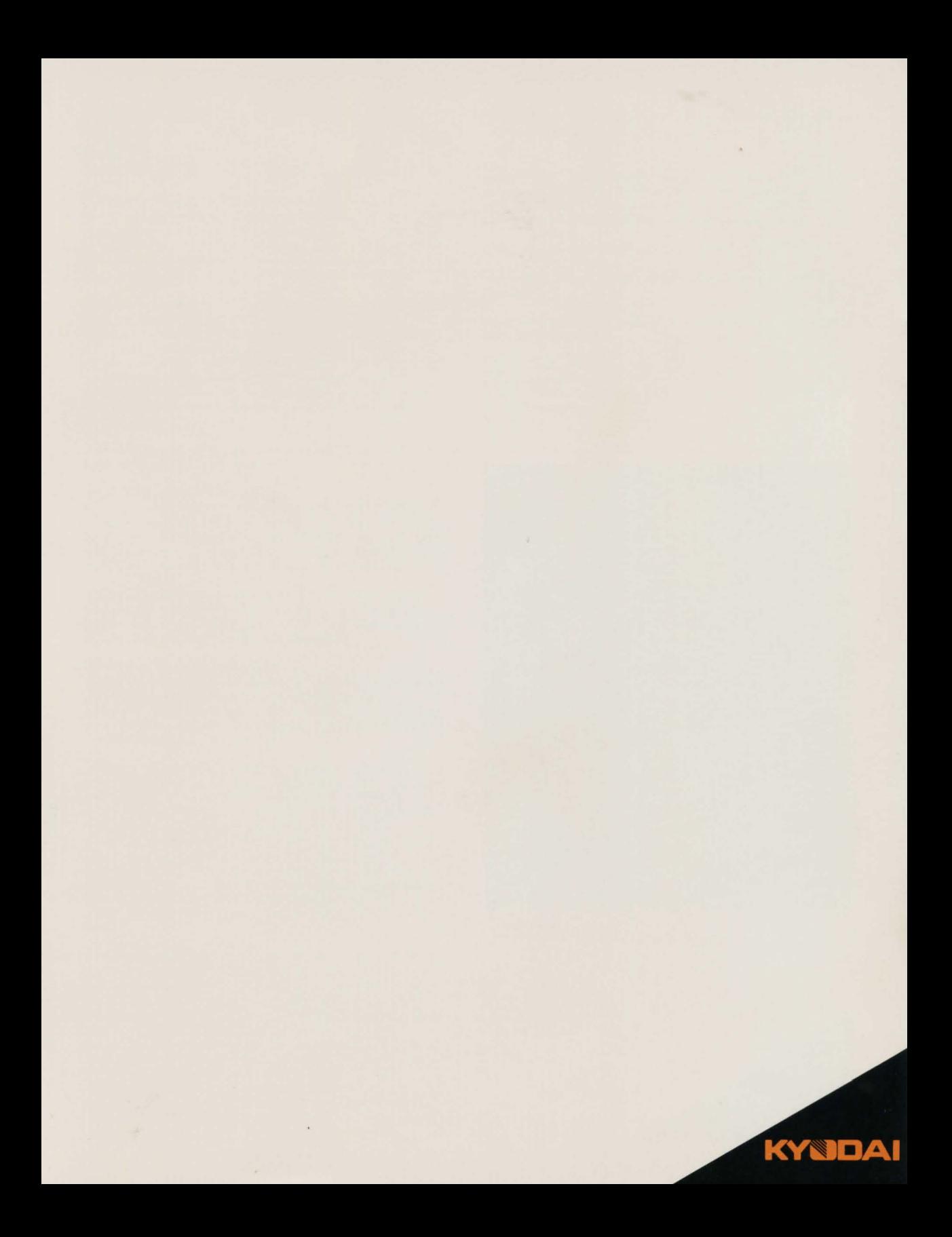